## **Qualtrics – How to Hide an Answer Category (or Question) after a survey has started**

How to hide an answer category so that you don't lose the answer category label in your data set for responses already submitted.

For example, you have registration form that includes multiple date options for attending an event. Once a date has passed, you do not want it to still be an answer category option.

If you delete the answer category, you will lose your answer label in your data, so you can "Hide" the option

## **Example**

- **All surveys should have an intro question is always displayed to the respondent. Example Q1 is the intro question.**
- January 10<sup>th</sup>, 2021 has passed so I need to remove it from the answer categories.

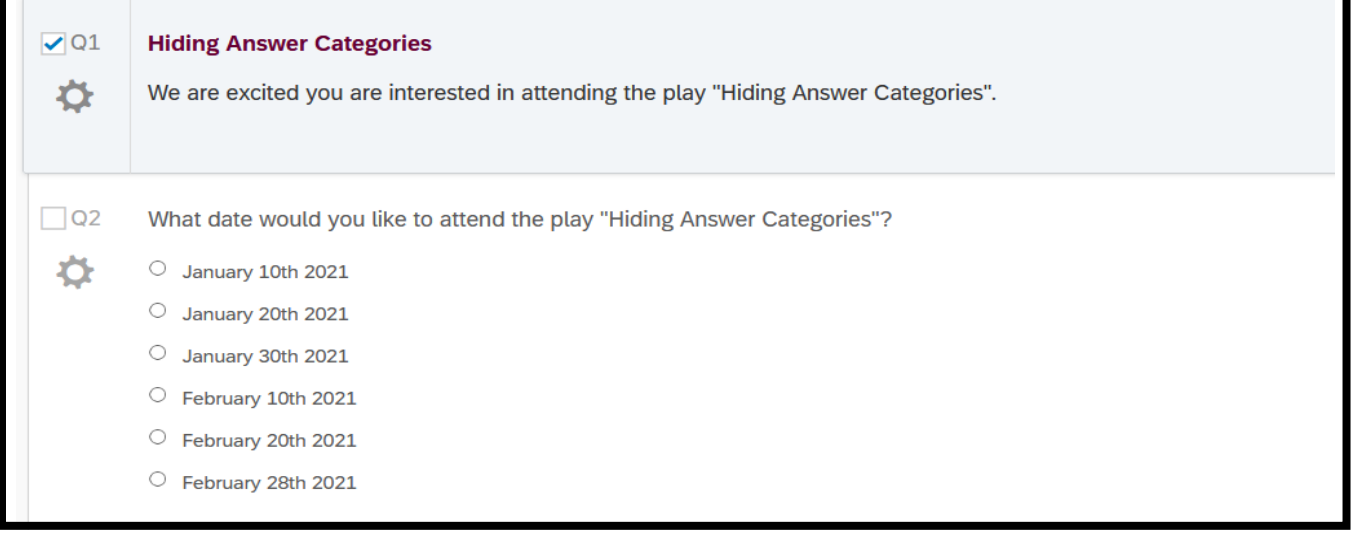

**Right click on the answer category want to hide to get this menu. Select "add display logic"**

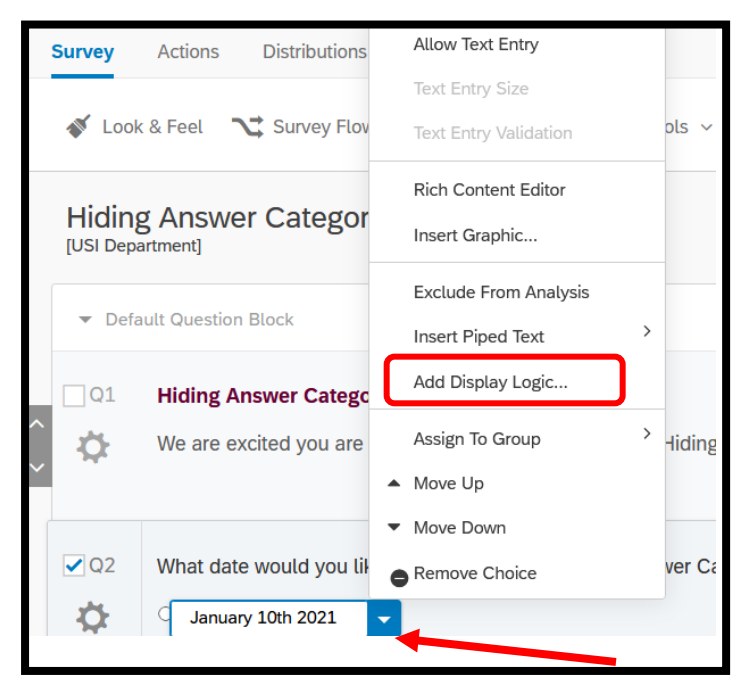

**2. Set the condition for Display Logic. To hide the answer category, select the Intro Question (Q1) and "Is Not Displayed".** 

Now the answer category January 10<sup>th</sup>, 2021 will only show up an answer category if the **respondent NEVER sees the Q1/Intro question (which can't actually happen).**

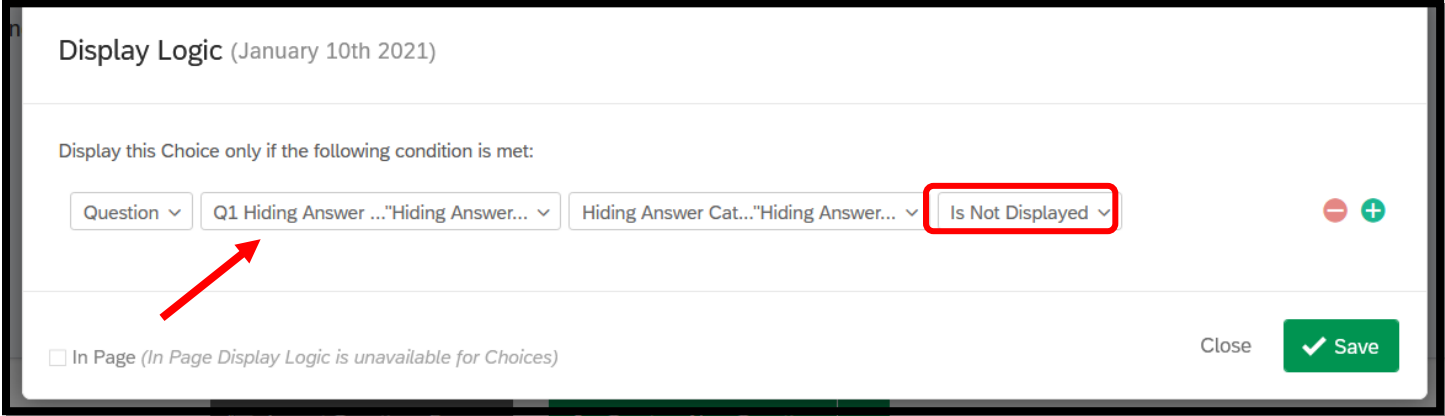

**Once the Display Logic is set, a "blue arrow will show up" as an indicator that display logic has been added to that answer category.** 

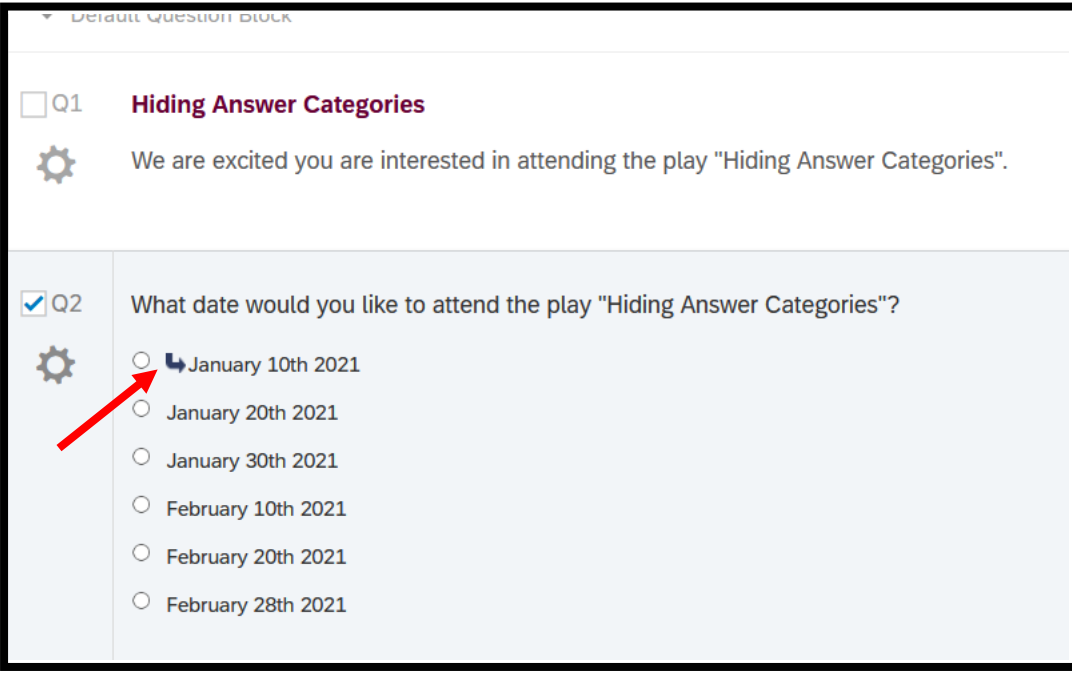

**This will prevent a respondent from selecting an answer category that is no longer viable while keeping the data label in the data already collected.** 

## **Final Product:**

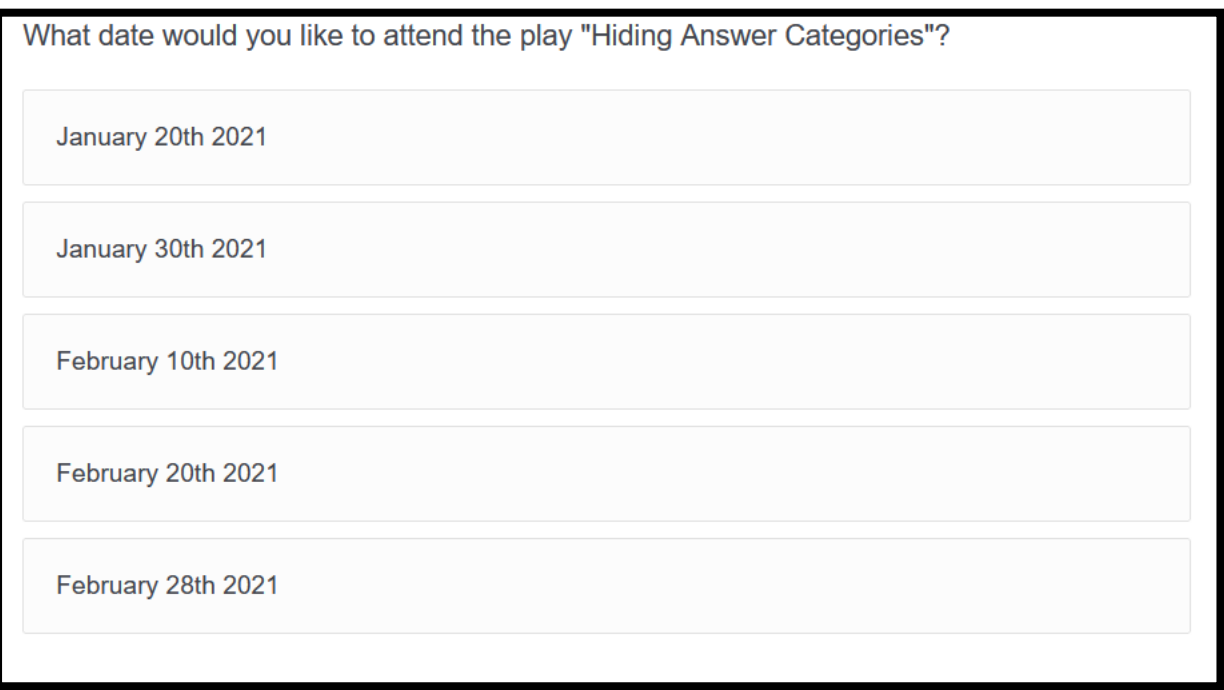

**Note: You can also use display logic to "hide" a question. Click on the dial next to the question and apply a similar Display Logic** 

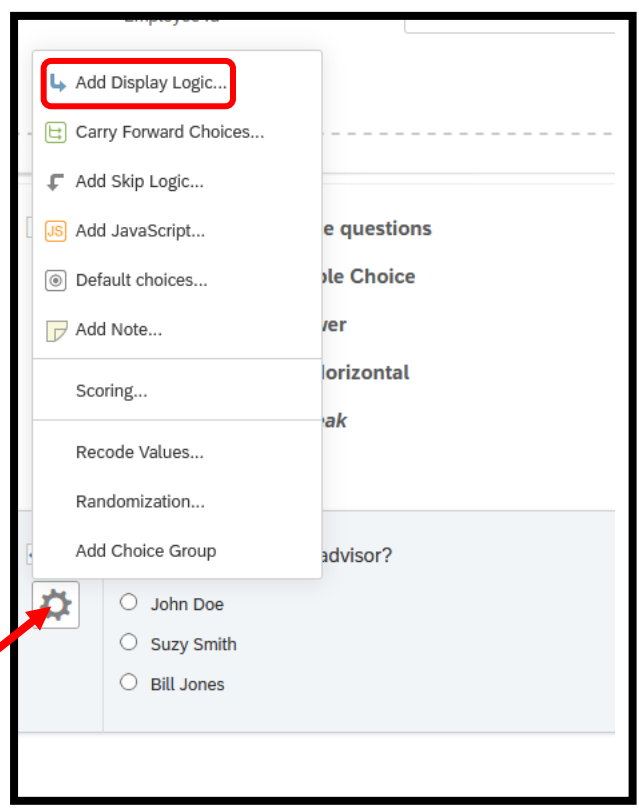